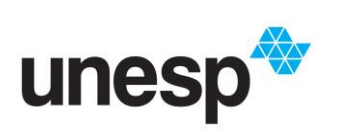

*UNIVERSIDADE ESTADUAL PAULISTA "JULIO DE MESQUITA FILHO" INSTITUTO DE GEOCIÊNCIAS E CIÊNCIAS EXATAS*

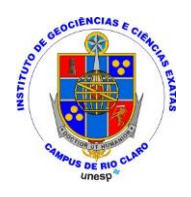

Trabalho de Conclusão de Curso

Curso de Graduação em Física

Automação de Aparato Experimental para caracterização de Dispositivos Eletrônicos por Espectroscopia de Impedância

Vítor Rodrigues Quintiliano

Prof.Dr. Giovani Fornereto Gozzi

Rio Claro (SP)

2022

# UNIVERSIDADE ESTADUAL PAULISTA Instituto de Geociências e Ciências Exatas Câmpus de Rio Claro

Vítor Rodrigues Quintiliano

Automação de Aparato Experimental para Caracterização de Dispositivos Eletrônicos por Espectroscopia de Impedância

> Trabalho de Conclusão de Curso apresentado ao Instituto de Geociências e Ciências Exatas - Câmpus de Rio Claro, da Universidade Estadual Paulista Júlio de Mesquita Filho, para obtenção do grau de Bacharel em Física.

Rio Claro - SP 2022

# Q7a

Quintiliano, Vitor Rodrigues

 Automação de aparato experimental para caracterização de dispositivos eletrônicos por espectroscopia de impedância / Vitor Rodrigues Quintiliano. -- Rio Claro, 2022 32 f. : il., tabs.

 Trabalho de conclusão de curso (Bacharelado - Física) - Universidade Estadual Paulista (Unesp), Instituto de Geociências e Ciências Exatas, Rio Claro Orientador: Giovani Fornereto Gozzi

 1. Espectroscopia de impedância. 2. Corrente Alternada. 3. Instrumentação. I. Título.

Sistema de geração automática de fichas catalográficas da Unesp. Biblioteca do Instituto de Geociências e Ciências Exatas, Rio Claro. Dados fornecidos pelo autor(a).

### Vitor Rodrigues Quintiliano

# Automação de Aparato Experimental Para Caracterização de Dispositivos Eletrônicos por Espectroscopia de Impedância Dispositivo Eletrônico por Espectroscopia de Impedância

Trabalho de Conclusão de Curso apresentado ao Instituto de Geociências e Ciências Exatas-Câmpus de Rio Claro, da Universidade Estadual Paulista Júlio de Mesquita Filho, como requisito para obtenção do grau de Bacharel em Física.

Comissão Examinadora

Prof. Dr. Giovani Formereto Gozzi\_

Prof. Dr. Lucas Fugikawa Santos

Prof. Dr. Alexandre Mesquita

Rio Claro, 01 de Dezembro de 2022

 $\frac{1}{\text{asinatura}}$  do aluno assinaturado brientador

**Dedicatória**

Dedico este trabalho a minha cachorrinha Vicky.

#### **Agradecimentos**

Agradeço primeiramente ao professor Giovani Gozzi, pela orientação e todos os ensinamentos ao longo do desenvolvimento do trabalho.

Ao companheiro de pesquisa Giandré Tareskevitis, pelos meses de desenvolvimento de pesquisa e aprendizado sobre as técnicas de programação.

A minha família por ter dado todo suporte para a realização de um curso, mesmo em uma cidade longe de todos, e aos meus irmãos por estarem ao meu lado.

A todos amigos e conhecidos que fiz durante a vida,que de alguma forma ajudaram a chegar nesse ponto, desde as pessoas que não possuem mais contato, até com quem converso frequentemente, mesmo que more a grandes distâncias, onde o Lobisomem ainda é visto nas fazendas.

A todos amigos que fiz durante o curso, principalmente a turma de 2018 da física, desde a lendária terceira chamada até em momentos mais simples como acidentes ao comer frango no Ru, infelizmente a melhor turma está se formando.

Por último a minha cachorrinha simplesmente por existir e a Cassandra Cain por sempre ser um exemplo de justiça e tornar o mundo um lugar melhor.

#### **Resumo**

Neste trabalho desenvolvemos um sistema para realização de experimentos de espectroscopia de impedância empregando um osciloscópio digital e um resistor de referência, sendo a espectroscopia de impedância é uma técnica utilizada para o estudo e análise de materiais e dispositivos eletrônicos. A automação do aparato experimental foi desenvolvida utilizando a linguagem de programação Python 3.0 e, para avaliação do sistema de medidas, o espectro de impedância de um circuito RC paralelo foi obtido e comparado com dados de simulação teórica. Assim, demonstramos que o aparato experimental desenvolvido permite a realização de experimentos de espectroscopia de impedância no intervalo de frequência de 1 Hz a 100 kHz.

**Palavras-chave:** Espectroscopia de impedância. Corrente Alternada. Instrumentação.

### **Abstract**

We have developed an impedance spectroscopy measurement system comprising a digital oscilloscope and a reference resistor as an instrument for application in material and electrical device characterization. The automation of the system was performed using the Python 3.0 programming language and the system performance has been shown comparing the experimental results obtained from a parallel RC circuit with theoretical simulation. Thus, we have shown impedance spectroscopy experiments can be performed in the 1 Hz to 100 kHz frequency range using the developed system.

**Keywords:** Impedance Spectroscopy. Alternating Current. Instrumentation.

## **Lista de Ilustrações**

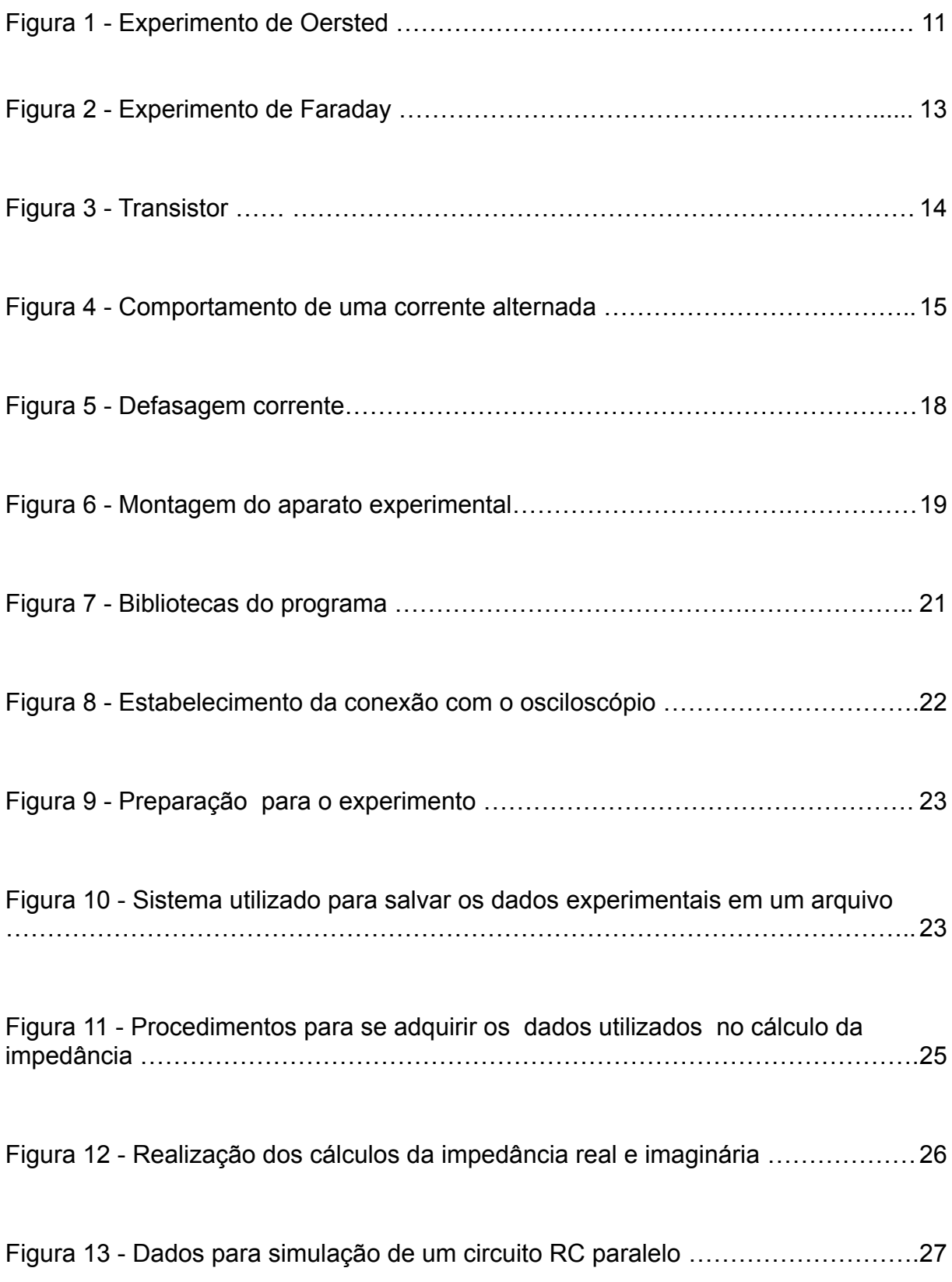

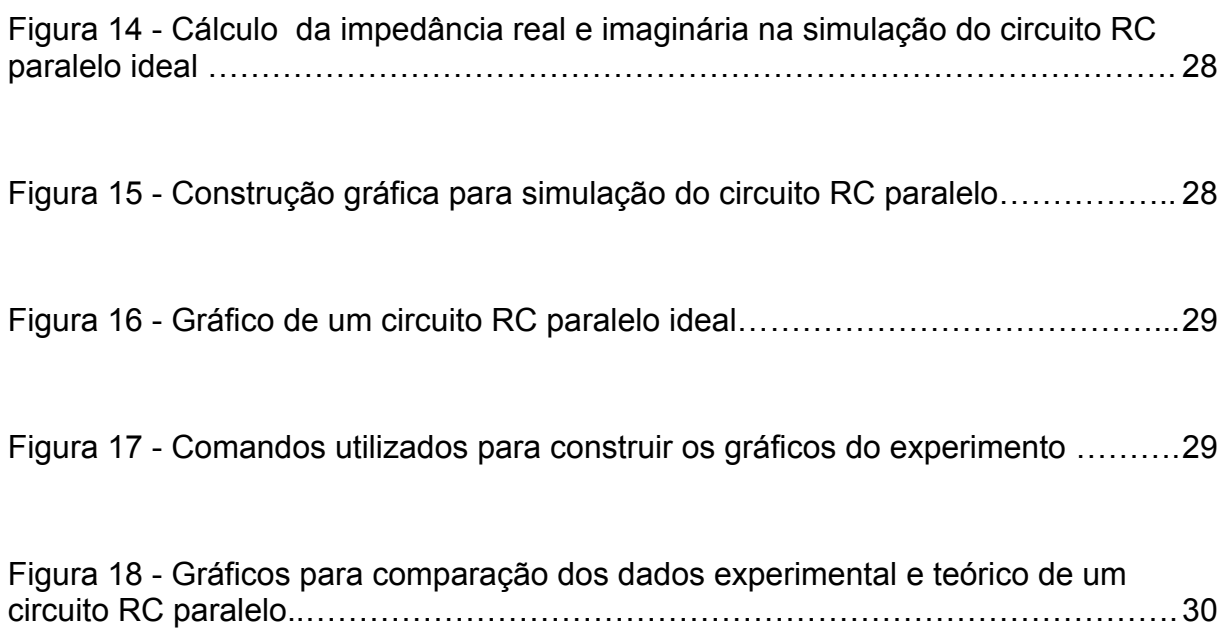

# **SUMÁRIO**

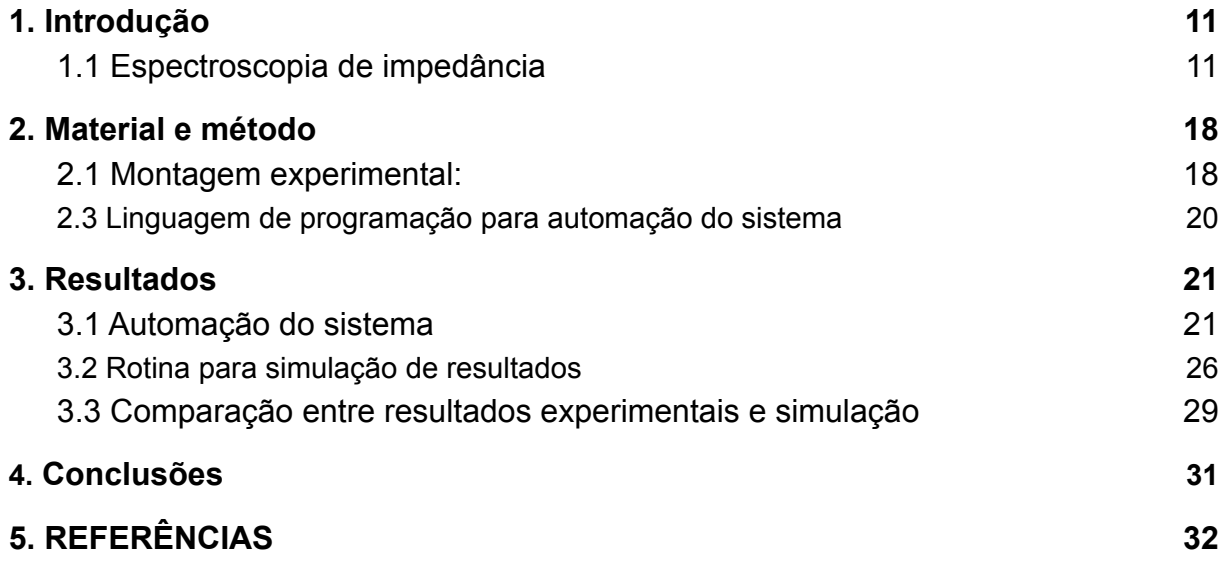

#### <span id="page-11-0"></span>**1. Introdução**

#### **1.1 Espectroscopia de impedância**

<span id="page-11-1"></span>Espectroscopia de impedância é um método utilizado para estudar propriedades de dispositivos, circuitos e materiais quando submetidos a correntes ou tensões alternadas [1,2]. A história da corrente alternada começou com o dinamarquês Christian Ørsted. Ele criou um experimento (ilustrado na figura 1) onde é observado que foram posicionados dois fios elétricos paralelos e, entre eles, uma bússola. Com a passagem de corrente elétrica pelo circuito ocorria uma mudança na direção em que a bússola apontava. Então, ele chegou a conclusão que esse fenômeno se devia ao fato da bússola sofrer ação de um campo magnético diferente do da Terra, onde este campo seria gerado pela corrente elétrica no circuito. Diante disso, ele concluiu que correntes elétricas geram um campo magnético, estabelecendo uma ligação direta entre a eletricidade e o magnetismo [3].

Figura 1 - Esquema da montagem experimental usada no experimento de Ørsted

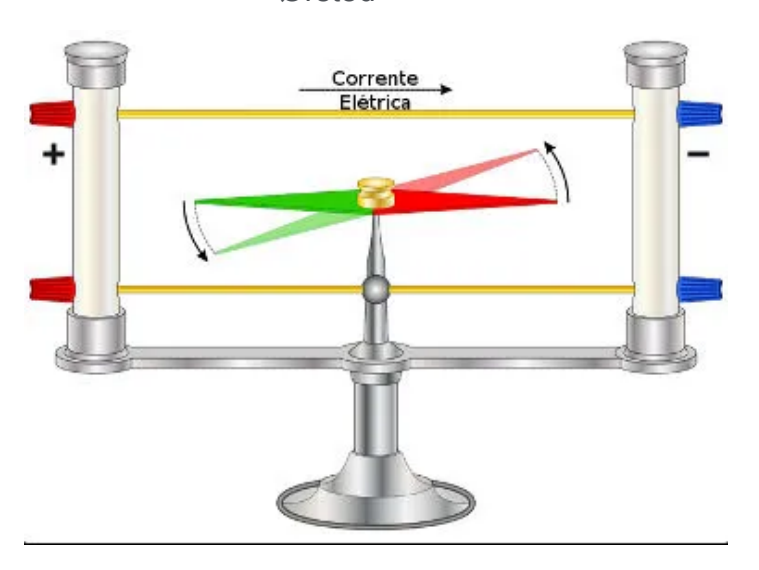

Fonte: [4]

Em 1832, Michael Faraday inspirado pelas descobertas de Ørsted realizou um experimento (ilustrado na imagem 2). Neste experimento, são utilizados núcleos ferrosos sobre os quais são construídas bobinas com fios de cobre, onde a bobina com menor diâmetro foi conectada a uma bateria e a com maior diâmetro a um galvanômetro (instrumento utilizado para medição de correntes elétricas) [3].

Com a bateria gerando a corrente elétrica na bobina com menor diâmetro, esta bobina foi inserida e removida do centro da bobina com maior diâmetro, onde esse movimento provocou a criação de uma corrente elétrica na bobina conectada ao galvanômetro. Neste experimento, a bobina de menor diâmetro atua como um eletroimã, que quando inserida ou removida na bobina de maior diâmetro causa uma variação de fluxo magnético. Esse fenômeno ficou conhecido como indução eletromagnética.

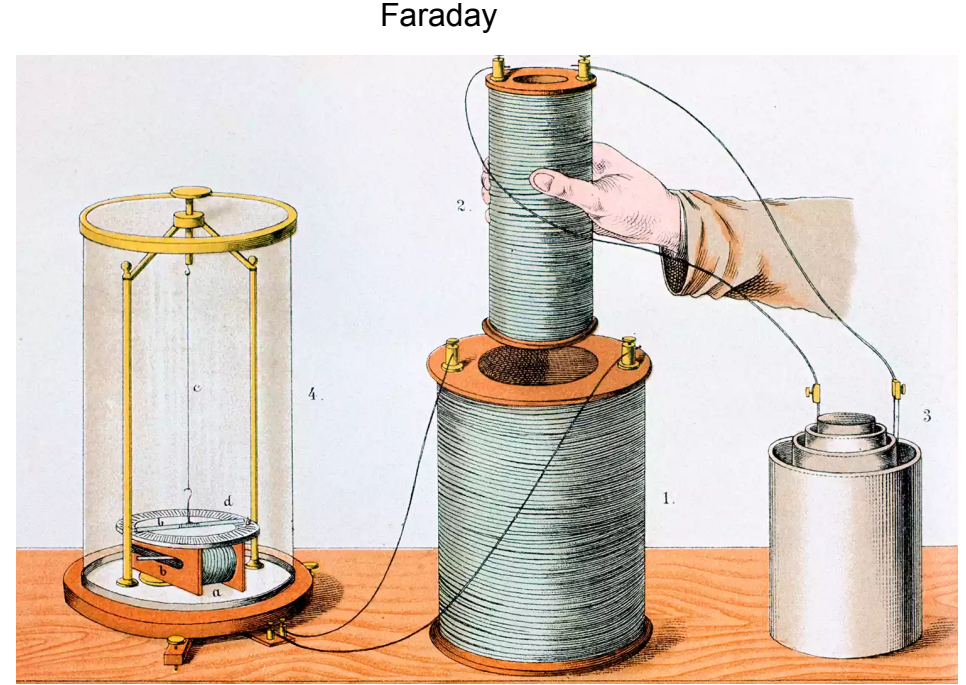

Figura 2 - Esquema da montagem experimental utilizada no experimento de

Fonte: Oxford Science Archive/Getty Images.

Inicialmente a comunidade científica não considerou válido o conceito da indução eletromagnética, pois não havia uma descrição matemática para representar os resultados obtidos com o experimento de Faraday. Então Heinrich Lenz, desenvolveu a lei de Lenz, definida como "*A fem (força eletromotriz) induzida tem sentido tal que se opõe, ou tende a se opor, à variação que a produz*" [5].

Essa frase define que o fluxo magnético cria uma corrente induzida tal que seu sentido irá resultar na criação de um campo magnético. Esse campo possuirá sentido oposto ao fluxo magnético que o produziu, definindo assim a direção da corrente elétrica gerada pela variação de campo magnético. Então, James Clerk Maxwell, tomando as descobertas de Faraday e Lenz como referência, formulou a lei de Faraday-Lenz. Esta lei relaciona matematicamente uma variação de campo magnético à geração de uma corrente elétrica. Assim, esta lei se tornou a base do funcionamento de geradores e transformadores.

Um transformador é um sistema que tem como função transformar uma determinada tensão em tensão menor ou maior por meio da indução eletromagnética. Transformadores são utilizados diariamente para transformar as altas tensões provenientes de usinas elétricas em baixas tensões e seguras para uso com pouca dissipação de energia no processo.

Um transformador (representado na figura 3), é um sistema onde duas bobinas com números diferentes de espiras são enroladas em cada lado de um núcleo ferroso. Um dos lados do transformador é constituído pela bobina primária, a qual está conectada a uma fonte de correntes alternadas e possui corrente elétrica defasada de  $\frac{\pi}{2}$  em relação à tensão da fonte. No indutor primário é produzido um 2 fluxo magnético que é direcionado à segunda parte do circuito, conhecida como indutor secundário. A corrente elétrica no indutor secundário é produzida por indução eletromagnética a partir do campo magnético gerado no indutor primário. Caso exista um número maior de espiras no indutor secundário que no primário, a corrente elétrica e a tensão no indutor secundário serão superiores à do indutor primário. No caso contrário, a corrente elétrica e tensão no indutor secundário serão inferiores à do indutor primário. [6].

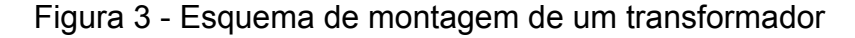

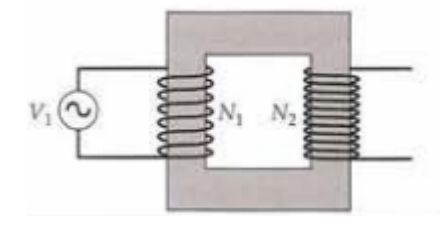

Fonte: [5]

Com base na indução eletromagnética, Nikola Tesla criou um motor elétrico, atraindo a atenção de uma empresa que possuía um projeto de construção de uma usina elétrica nas cataratas do Niágara. Uma parceria foi estabelecida com Tesla para a construção desta usina empregando o princípio da indução eletromagnética para a geração de energia elétrica por corrente alternada. Após isso, a corrente alternada passou a ser a mais adotada comercialmente [7]. Conceitualmente, a corrente alternada se trata de um sistema onde a corrente altera constantemente o seu sentido de propagação, como observado na figura quatro, onde se ilustra a dependência da corrente elétrica com o tempo [4].

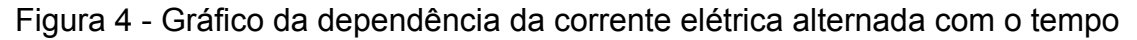

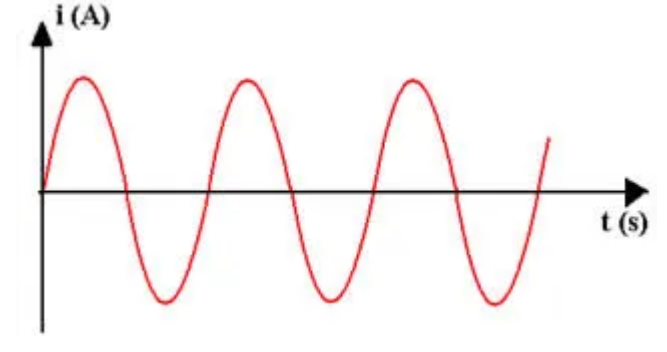

Fonte: [8]

Em regime de corrente alternada, a relação entre tensão e corrente elétrica é estabelecida em termos da impedância. Para descrever matematicamente a impedância, são empregadas funções periódicas, como a apresentada na equação (1), para representar a dependência temporal da corrente elétrica.

$$
i(t) = I \exp(j\omega t). \tag{1}
$$

Onde *i(t)* representa a corrente elétrica como uma função do tempo, t, *I* representa a amplitude da corrente elétrica, *j* representa o número imaginário ( $\sqrt{-1}$ ) e ω representa a frequência angular do sinal de corrente elétrica. Utilizando a relação de Euler (equações 2 e 3) pode-se verificar o comportamento periódico da função exponencial complexa apresentada na equação (1).

$$
e^{jx} = \cos(x) + j \operatorname{sen}(x),
$$
  
\n
$$
i(t) = l \cos(wt) + j l \operatorname{sen}(wt).
$$
 (3)

De maneira análoga, um sinal alternado de tensão pode ser representado pela equação (4).

$$
v(t) = V \exp(j\omega t). \tag{4}
$$

Onde, V representa a amplitude do sinal de tensão alternada.

A partir desta representação é possível determinar a impedância, *Z*, para componentes como resistores, capacitores e circuitos em analogia à lei de Ohm, como apresentado na equação (5),

$$
Z = \frac{v(t)}{i(t)}.\tag{5}
$$

Para o caso de um componente resistivo, pode-se determinar a tensão associada à passagem de um sinal de corrente elétrica alternada considerando a lei de Ohm, como apresentado na equação (6)

$$
v_r(t) = R i(t) = R l \exp(j\omega t), \tag{6}
$$

$$
v_r(t) = R i(t), \tag{7}
$$

Onde, *R* representa a resistência elétrica do componente resistivo.

A partir da equação (6), a impedância do elemento resistivo (equação 7) pode ser determinada considerando a definição apresentada na equação (5).

$$
Z_r = R. \tag{8}
$$

Cabe destacar que para elementos resistivos não ocorre defasagem entre o sinal de tensão e de corrente alternada e a impedância não depende da frequência da tensão ou da corrente alternada.

Para o caso de um capacitor, a tensão associada a um sinal de corrente alternada pode ser determinada a partir da relação de carga apresentada nas equações (9) e (10).

$$
Q(t) = C v(t), \tag{9}
$$

$$
v_c(t) = \frac{1}{c} \int i(t) dt. \tag{10}
$$

onde *C* representa o valor da capacitância. Considerando o sinal de corrente alternada conforme apresentado na equação (1), pode-se determinar o sinal de tensão alterando no elemento capacitivo como se apresenta equação (11) e na equação (12).

$$
v_c(t) = \frac{1}{c} \int i(t)dt = \frac{1}{c} \int l \exp(jwt) dt, \qquad (11)
$$

$$
v_c(t) = -j\frac{l}{w} \exp(jwt) = -j\frac{1}{cw}i(t).
$$
 (12)

A partir da definição de impedância apresentada na equação (5), pode-se determinar a impedância de um elemento capacitivo, também conhecida como reatância capacitiva, como apresentado na equação (13).

$$
Z_c = -j \frac{1}{c\omega}.\tag{13}
$$

Nesta equação verifica-se que a reatância capacitiva é representada por um número complexo. Contudo, este número complexo indica a defasagem entre o sinal de tensão e de corrente elétrica neste sistema. Para o caso de um capacitor, o termo -j da reatância indica que a corrente elétrica está adiantada de  $\frac{\pi}{2}$  em relação à 2

tensão . Também se verifica na equação (13) que a impedância de elementos capacitivos depende da frequência do sinal de tensão ou de corrente alternada.

Analogamente, a reatância indutiva é a impedância que o indutor oferece à passagem de corrente elétrica alternada [7]. Para um indutor, a diferença de potencial associada a uma corrente alternada pode ser obtida a partir da lei de Faraday representada na equação (14), que representa a tensão em um indutor.

$$
v_{l}(t) = L \frac{d}{dt} [i(t)] = v_{l}(t) = L \frac{d}{dt} [I \exp(j\omega t], \qquad (14)
$$
  

$$
v_{l}(t) = j\omega L i(t), \qquad (15)
$$

Onde  $v_{\vec{l}}$  representa a tensão no indutor e *L* representa a indutância do indutor. Então, utilizando a equação (5) se obtém a reatância indutiva conforme apresentado na equação (16).

$$
Z_{l} = \frac{v_{l}(t)}{i(t)} = \frac{j\omega L i(t)}{i(t)} = j\omega L.
$$
 (16)

Nesta equação verifica-se que a reatância indutiva é representada por um número complexo que indica a defasagem entre o sinal de tensão e de corrente elétrica neste sistema. Para o caso de um indutor, o termo *j* da reatância indica que a corrente elétrica está atrasada de  $\frac{\pi}{2}$  em relação à tensão [4]. Além disso, se 2 verifica que a impedância de um indutor depende da frequência do sinal de tensão ou de corrente alternada.

De maneira geral a impedância de um circuito ou de um sistema qualquer pode ser obtida a partir da equação (5) e, de maneira mais prática, a impedância pode ser determinada a partir das amplitudes e da defasagem de sinais de tensão e corrente (Figuras 5). De maneira geral, a magnitude da impedância é determinada conforme apresentado na equação (17) a partir das amplitudes dos sinais de tensão (*V*) e corrente (*I*).

$$
Z = V/I. \tag{17}
$$

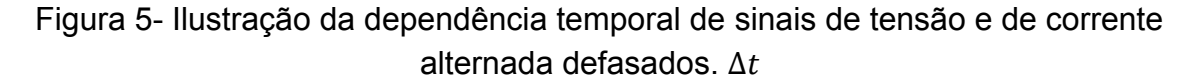

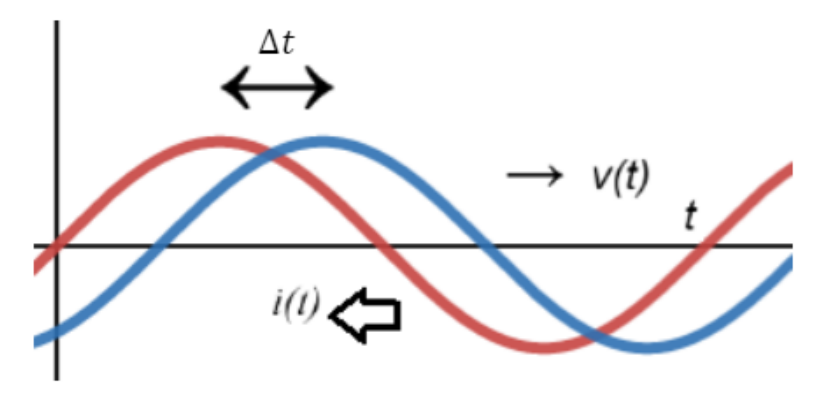

Fonte:De autoria própria.

Na figura (5), é possível determinar um atraso  $\Delta t$  entre os sinais, a partir do qual a defasagem entre os sinais pode ser determinada como apresentado na equação (18):

$$
\varphi = \frac{2\pi}{\tau} \Delta t. \tag{18}
$$

Onde φ representa a defasagem entre os sinais. A partir da magnitude da impedância e da defasagem dos sinais, pode-se determinar as componentes real e imaginária da impedância, como apresentado nas equação (19) e (20) respectivamente.

$$
Re[Z] = |Z| Cos(\varphi), \qquad (19)
$$

$$
Im[Z] = |Z| \mathit{Sen}(\varphi). \tag{20}
$$

Onde, de maneira mais geral, a impedância de um circuito ou sistema pode ser determinada em sua representação complexa como apresentado na equação (21).

$$
Z = Re [Z] + j Im[Z]. \qquad (21)
$$

#### <span id="page-18-0"></span>**2. Material e método**

#### **2.1 Montagem experimental:**

<span id="page-18-1"></span>O sistema para medições de espectroscopia de impedância foi construído utilizando um osciloscópio Keysight InfiniiVision 2000 X-Series que atua tanto como gerador de sinais de tensão alternada do sistema, como para medição da diferença de potencial sobre um resistor de referência. A figura (6) apresenta o esquema de montagem do aparato experimental utilizado neste estudo, onde o elemento Caixa

representa um componente, um circuito ou uma amostra a ser caracterizada e o resistor de resistência R representa o resistor de referência. Neste sistema, o sinal de tensão alternada é aplicado entre os pontos 1 e 3 do circuito conectando os terminais do gerador de sinais do osciloscópio (representados pelas letras A e C). Neste circuito a corrente elétrica pode ser determinada indiretamente a partir de medidas da diferença de potencial sobre o resistor de referência, conforme apresentado na equação (21), já que a corrente elétrica em um resistor se encontra em fase com a tensão e é a mesma em todos os componentes de um circuito série. Para isso, a diferença de potencial entre os pontos 2 e 3 do circuito é medida utilizando um dos canais do osciloscópio, cujos terminais são representados pelas letras (B e C). Note que o terminal C é comum tanto para aplicação do sinal de tensão como para a realização da medição da diferença de potencial no resistor de referência, sendo o terminal C o terminal terra comum do osciloscópio.

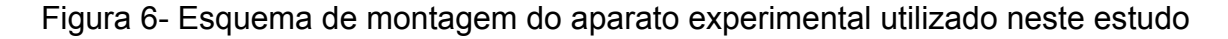

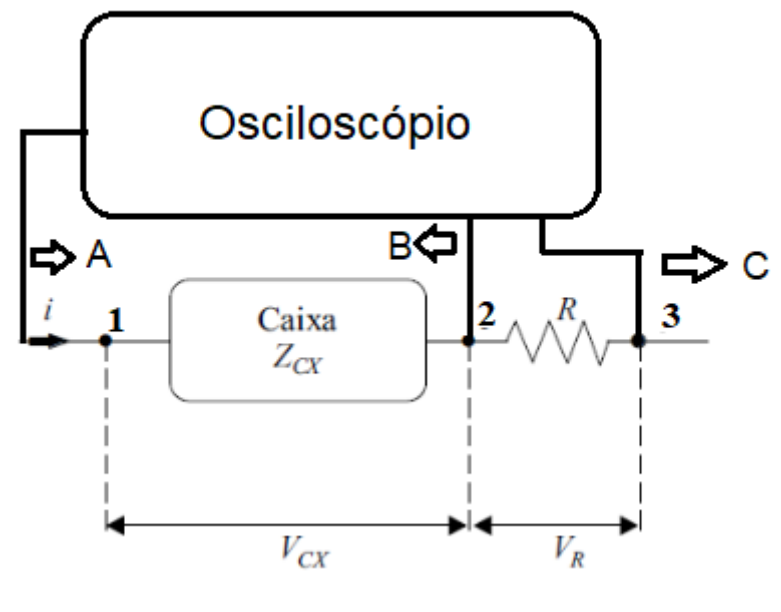

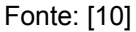

Neste circuito, a diferença de potencial sobre a Caixa só pode ser obtida em aproximação, já que a diferença de potencial aplicada ao circuito se divide sobre o resistor de referência e a Caixa. Deste modo, a montagem experimental empregada no presente estudo permite medições confiáveis apenas para a condição onde a impedância da caixa é muito maior que a do resistor de referência. Nesta condição, a diferença de potencial sobre a caixa é igual, em aproximação, à aplicada ao circuito. Neste caso, a impedância da caixa pode ser determinada conforme apresentado nas equações de (17) a (20). Deste modo, o osciloscópio digital permite a aferição da impedância elétrica de um circuito ou sistema em função da frequência do sinal de excitação. Deste modo, o principal objetivo do presente projeto é o desenvolvimento de uma rotina de automação para esta finalidade.

#### <span id="page-20-0"></span>**2.3 Linguagem de programação para automação do sistema**

Na área da ciência da computação, linguagens de programação são os meios pelos o usuário consegue mandar instruções para a máquina com que está trabalhando. Elas funcionam como um intermediário no qual se informa diversos comandos, então o *software* irá demandar que o computador cumpra o que foi requisitado. Guido Van Rossum, criou a linguagem *Python* em 1991, com uma filosofia de investir em um *software* que possuísse um uso simples e cobrisse apenas as funções mais básicas e essenciais necessárias. Onde, neste sistema seria possível implementar bibliotecas para adicionar novas funções a linguagem, conforme a necessidade de cada usuário. Bibliotecas seriam extensões que elevam as possibilidades do que se realizar com programa, elas funcionam análogamente a fazer *downloads* de algum aplicativo no computador ou celular para ter acesso a novos recursos. Elas são gratuitas e abertas ao público, e podem ser criadas por qualquer pessoa, são geridas por organizações gratuitamente e atualizadas constantemente a partir de contribuições voluntárias.

Neste estudo, utilizamos a linguagem de programação *Python 3.0* para a automação do aparato experimental, recorrendo às seguintes bibliotecas:

*Pyvisa* é uma biblioteca criada com foco na automatização de máquinas e instrumentos. Sendo amplamente utilizada para que se possa fazer uma fácil comunicação do aparato experimental com o computador. Seu funcionamento seria como uma ponte que liga os comandos desejados com a máquina que irá realizar o mesmo de maneira simples, como o osciloscópio no caso deste estudo.

*Time* é uma biblioteca utilizada para realizar tarefas que necessitem da contagem do tempo. Similar a um cronômetro, delimitando alguma atividade específica a ocorrer apenas após o tempo pré-determinado ter passado.

*Datetime* é utilizado para sabermos o momento exato que algo está ocorrendo. Semelhante a observar as horas em um relógio.

*Math* adiciona recursos matemáticos ao programa, como a possibilidade do cálculo de senos, cossenos e tangentes. Essa biblioteca também possibilita o uso de constantes como π,

*Matplotlib.pyplot* é uma ferramenta extremamente popular utilizada para criação de gráficos. Ela permite uma grande customização dos gráficos, podendo ser escolhido a escala do gráfico, a margem de erro, como os dados serão mostrados e qualquer outra função desejada pelo usuário. Ela é importante para melhor visualização dos dados experimentais.

#### <span id="page-21-0"></span>**3. Resultados**

#### <span id="page-21-1"></span>**3.1 Automação do sistema**

No primeiro bloco de programação foi desenvolvida uma rotina para instalação de bibliotecas e checagem da comunicação entre o computador onde o programa é executado e o aparato experimental (figura 7). Nesta rotina, primeiramente as bibliotecas foram instaladas com o intuito de se ter acesso a todas ferramentas que serão utilizadas futuramente. Após isso, a comunicação com o aparato experimental foi testada e, caso a mesma seja estabelecida com sucesso, é mostrado ao usuário uma mensagem informando "conexão estabelecida com sucesso". Este passo é importante para verificar se existe algum problema na conexão entre o sistema de automação e o aparato experimental.

Figura 7 - Rotina de instalação de bibliotecas

```
import pyvisa
import time
import string
import matplotlib.pyplot as plt
import math
import datetime
rm = pyvisa.ResourceManager()
endereco = (rm.list_resources())
print (endereco[0])
my instrument = rm.open resource(endereco[0])
print('comunicação estabelecida:')
print(my_instrument.query('*IDN?'))
print('')
```
#### Fonte: De autoria própria.

No seguinte bloco de programação foi implementada uma rotina de teste para a geração e leitura de sinais (figura 8). Após o estabelecimento da conexão do osciloscópio com o programa, o usuário deve informar o valor desejado para a amplitude do sinal de tensão que será utilizado durante a experimentação, então são

gerados sinais de tensões para teste e se realiza a aferição da tensão no resistor de referência. Com isso o usuário pode checar o bom funcionamento do sistema gerador de sinais, do sistema de medição da corrente elétrica, bem como das conexões do circuito. Caso neste passo se verifique algum problema, então deve-se concluir que ocorreu algum erro na montagem do circuito e a mesma deve ser refeita.

Figura 8 - Rotina para checagem das conexões no aparato experimental

```
my instrument.write(':ACQ:TYPE NORM')
my_instrument.write(':ACQ:MODE RTIM')
my_instrument.write(':WGEN:FUNC SIN')
my_instrument.write(':WGEN:OUTP 1')<br>my_instrument.write(':WGEN:FUNC?')
funcao = my instrument.read()pic pic = input ('Tensão Pico a Pico do sinal senoidal: ')
pic_pic = float (pic_pic)
my_instrument.write(f':WGEN:VOLT {pic_pic}')
my_instrument.write(':WGEN:VOLT?')
pico a pico = my instrument.read()
pico_a pico = float (pico_a pico)print (f'Tensão de pico a pico do gerador: {pico a pico}V')
my_instrument.write(':WGEN:VOLT:HIGH?')
pico = my_instrument.read()pico = float (pico)print (f'Pico alto do gerador: {pico}')
my instrument.write(':WGEN:VOLT:LOW?')
pico_negativo = my_instrument.read()
pico_negativo = float (pico_negativo)
print (f'Pico negativo do gerador: {pico negativo}')
my_instrument.write(':WGEN:VOLT:OFFS 0.0')
my_instrument.write(':WGEN:VOLT:OFFS?')
offset = my_instrument.read()offset = float (offset)
print (f'OffSet do gerador:{offset}')
```
Fonte: De autoria própria.

Após a implementação da rotina de testes, a função denominada "limpar( )" foi utilizada para resetar o *setup* experimental e para dar início ao experimento de espectroscopia de impedância. Em sequência é requisitado ao usuário que se adicione o valor da resistência do resistor de referência, que é colocado em série com a Caixa. Após isto são criadas listas, para armazenamento dos dados experimentais. Na computação listas são utilizadas para armazenar diversas

informações em uma única variável, as quais podem ser requisitadas e manipuladas com facilidade. Nesse caso, as listas foram utilizadas para o armazenamento das componentes real e imaginária da impedância, bem como da frequência do sinal de excitação (figura 9).

> Figura 9 - Rotina para estabelecimento dos parâmetros experimentais e criação das listas para armazenamento de dados.

```
class limpar():
     def __init__(self):my_instrument.write(':CHAN1: DISP 0')
          my instrument.write(':CHAN2:DISP 0')
         my_instrument.write(':CHAN3:DISP 0')<br>my_instrument.write(':CHAN3:DISP 0')<br>my_instrument.write(':CHAN4:DISP 0')
limnar()Ref = input ('Resistor de Referência em série com o dispositivo: ')
Ref = float (Ref)print (f'O Resistor de Referência é: {ref} Ohm')
print('-'*20)
list real = \lceil]
list\_imag = []list\_freq = []
```
#### Fonte: De autoria própria.

As listas são utilizadas novamente na parte final da rotina de programação (figura 10), onde são empregadas para o salvamento dos dados experimentais, assim como para a geração dos gráficos relacionados ao experimento.

Figura 10 - Sistema utilizado para salvar os dados experimentais em um arquivo.

```
hora = datetime.datetime.now()
horas=hora.strftime("%d-%m-%Y %H-%M")
data=str(horas)
dadosvpp1= str(vpp1)
dadosvpp2= str(vpp2)
dadosangdef= str(ang_def)
dadoszreal= str(zreal)
dadoszimag= str(zimag)
dadosfrequencia= str(frequenciag)
arquivo= open(data,"w")
arquivo.write(f"Amplitudes do Resistor de Referencia : {vpp1}V \n")
arquivo.write(f"Amplitude do CCTO {vpp2} \n")
arquivo.write (f"Angulo de Defasagem {ang_def}\n")
arquivo.write(f"Impedancia Real {zreal} \n")
arquivo.write (f"Impedancia Imaginaria {zimag} \n")
arquivo.write (f"Frequencia nominal {frequenciag} \n")
arquivo.close
```
Fonte: De autoria própria.

Após a rotina de programação apresentada na figura 9, foi implementada a rotina para aferição da impedância do elemento Caixa. Para isto, utilizando a equação (5), a amplitude da corrente elétrica do circuito foi calculada a partir do sinal de tensão aferido sobre o resistor de referência, como descrito na equação (22).

$$
I = \frac{V_r}{R}.\tag{22}
$$

A partir deste resultado, a magnitude da impedância foi obtida como apresentado na equação (23).

$$
|Z| = R\left(\frac{V}{V_r}\right). \tag{23}
$$

Com base nas relações (19) e (20) as componentes real e imaginária da impedância foram determinadas conforme apresentado nas equações (24) e (25).

$$
Z_{real} = R \frac{V}{v_r} \, \text{sen} \, (\varphi), \tag{24}
$$

$$
Z^* = R \frac{V}{v_r} \cos{(\varphi)}.
$$
 (25)

Para isso, na rotina de programação se solicita ao usuário definir o intervalo de frequência em que o experimento será realizado, sendo 0,1 MHz a máxima frequência permitida e a frequência mínima sendo 1 Hz. A partir desta informação e da tensão de pico a pico estabelecida anteriormente na etapa de teste, são gerados sinais de tensão alternada no intervalo de frequência estabelecido (com varredura de 10 frequências por década) e são coletados dados da amplitude da tensão no resistor de referência e da defasagem entre o sinal de tensão e de corrente elétrica conforme apresentado na figura 11.

Figura 11 - Rotina para aquisição de dados.

```
expoente_inic = input ('Expoente inicial para a frequência de base 10: ')
valor_exp = float (expoente_inic)
freq_in = 10**valor\_expprint (f'Frequencia inicial: {freq_in}Hz')
while valor_exp \leftarrow 5:
    valor\_exp = valor\_exp + 0.1freq = 10^{**}(valor_exp - 0.1)
    fqc = freqmy_instrument.write(f':WGEN:FREQ {fqc}')
    my_instrument.write(':WGEN:FREQ?')
    frequenciag = my_instrument.read()
    frequenciag = float (frequenciag)
    my_instrument.write(':MEAS:SOUR CHAN1')<br>my_instrument.write(':MEAS:FREQ')
    time.sleep(1)my_instrument.write(':MEAS:FREQ?')
    freq1 = my instrument.read()freq1 = float (freq1)print (f'Frequência na saída do gerador: {frequenciag}Hz e freq no canal1: {freq1}Hz')
    my_instrument.write(':MEAS:VAMP CHAN1')
    my_instrument.write(':MEAS:VAMP?')
    vpp1 = my_instrument.read()
    vpp1 = float (vpp1)my_instrument.write('CHAN2:DISP 0')
    my_instrument.write(':MEAS:SOUR CHAN2')
    my_instrument.write( :MEAS:SOUR CHANZ )<br>my_instrument.write(':MEAS:VAMP CHAN2')
    my_instrument.write(':MEAS:VAMP?')
    vpp2 = my_instrument.read()vpp2 = float (vpp2)time.sleep(1)
    my_instrument.write(':AUT')
    time.sleep(1)my_instrument.write(':MEAS:PHAS CHAN1')
    my instrument.write(':MEAS:PHAS?')
    time.sleep(1)
```
Fonte: De autoria própria.

Em seguida, utilizando as equações (24) e (25) são realizados os cálculos das componentes real e imaginária da impedância, onde os resultados desses cálculos são salvos nas listas criadas anteriormente, conforme apresentado na figura 12.

Figura 12 - Rotina para tratamento de dados.

```
my instrument.write(':MEAS:PHAS CHAN1')
my_instrument.write(':MEAS:PHAS?')
time.sleep(1)defasagem = my_instrument.read()
ang def = float(defasagem)radiano = ang_def / 180.0 * math.pi
coseno = math.cos(-radiano)seno = math.sin(radiano)zreal = ((rref * (vpp2/vpp1) * coseno))zimag = ((rref*(vpp2/vpp1)) * seno)print (f'Amplt Res.Ref:{vpp1}V, Amplt do CCTO:{vpp2}V, Ang.Def.:{ang_def}<sup>o</sup>')
print (f'Re[Z*]= {zreal} Ohm, Imag[Z*]= {zimag} Ohm, para a frequencia nominal:')
list_real.append(zreal)
list_imag.append(zimag)
list_freq.append(frequenciag)
print ('')<br>print ('-'*20)time.sleep(3)
```
Fonte: De autoria própria.

#### <span id="page-26-0"></span>**3.2 Rotina para simulação de resultados**

Com o intuito de verificar a eficácia do sistema de medições, realizamos medições em circuitos conhecidos e comparamos os dados obtidos com resultados esperados para estes circuitos. Para isso, utilizamos um circuito RC paralelo (sistema onde um resistor e um capacitor estão em paralelo um com o outro). Para comparar estes dados experimentais aos resultados esperados, desenvolvemos uma rotina computacional para simulação dos resultados.

Para isso, a magnitude da impedância equivalente do circuito foi calculada como apresentada na equação (26).

$$
|Z| = \left[\left(\frac{1}{r}\right)^2 + \left(\frac{1}{Z_c}\right)^2\right]^{-\frac{1}{2}}.
$$
 (26)

Com *r* sendo a resistência do resistor em paralelo com o capacitor, e *Zc* a magnitude da reatância capacitiva do capacitor, conforme se obtém da equação (13). Deste modo, a equação (26) pode ser reescrita conforme se apresenta na equação (27).

$$
Z = \left\{ \left( \frac{1}{r} \right)^2 + \left( \frac{1}{2\pi f c} \right)^2 \right\}^{-\frac{1}{2}}.
$$
 (27)

Utilizando as equações (19) e (20), determinou-se as componentes real e imaginária da impedância do circuito conforme apresentado nas equações (28) e (29).

$$
Re[Z] = \left\{ \left( \frac{1}{r} \right)^2 + \left( \frac{1}{2\pi f c} \right)^2 \right\}^{-\frac{1}{2}} * \text{ sen } \varphi, \tag{28}
$$

$$
Im[Z] = \left\{ \left( \frac{1}{r} \right)^2 + \left( \frac{1}{2\pi f c} \right)^2 \right\}^{-\frac{1}{2}} * \cos \varphi. \tag{29}
$$

Onde a defasagem dos sinais foi determinada como  $φ = 2πfCR$ .

Então, as simulações (figura 14) foram realizadas a partir das equações (28) e (29) considerando-se os valores de capacitância e resistência dos componentes empregados na construção dos circuitos de teste, informado na rotina apresentada na figura 13.

Figura 13 - Rotina computacional para informação dos valores de resistência e capacitância em uma rotina de simulação do espectro de impedância de um

circuito RC paralelo.

```
R = input ('Digit R [Ohm] = ' )R = float(R)C = input('Digit C [micro Farad] = ' )C = float (C)expoente inic = input ('Expoente inicial para a frequência de base 10: ')
print('')value_{exp} = float (exponente_inic)freq in = 10** valor exp
print (f'Resistor: {R} Ohm')
print (f'Capacitor: {C} micro Farad')
print (f'Frequencia inicial: {freq in} Hz')
C = C*10**(-6)print(' - ' * 20)
```
Fonte: De autoria própria.

Figura 14- Rotina para cálculo da impedância real e imaginária de um circuito RC paralelo ideal em função da frequência.

```
list\_real = []list\_{imag} = []list freq = []while valor exp \le 5:
    valor_exp = valor_exp + 0.1freq = 10**(valor\_exp - 0.1)G = 1/RB = 2 * math.pi * freq * C<br>Mod_Y = ((G)*2 + (B)*2)**(1/2)Mod_Z = 1 / Mod_Yradeta = mathhat{atan}(B/G)zreal = Mod Z * math.cos(radteta)zimag = Mod_Z * math.sin(radteta)print (f'Re[Z*]= {zreal} Ohm, Imag[Z*]= {zimag} Ohm, para a frequencia nominal: {freq}Hz')
    list real.append(zreal)
    list imag.append(zimag)
    list_freq.append(freq)
 print ('')<br>print ('-'*20)
```
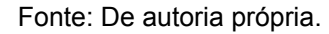

Finalmente, para a visualização dos dados de simulação foi desenvolvida uma rotina (figura 15) para geração de um gráfico da impedância real e imaginária do circuito em função da frequência. Na simulação cujo resultado está apresentado na figura 16 o considerou-se uma resistência de 1 kΩ e uma capacitância de 1µF. Neste gráfico a linha azul representa a impedância real e a linha amarela a impedância imaginária do circuito RC paralelo.

Figura 15 - Rotina para obtenção da representação gráfica para simulação do espectro de impedância de um circuito RC paralelo.

```
plt.plot(list_freq, list_real,'b')
plt.plot(list freq, list imag, 'y')
plt.xscale("log")
plt.ylabel('Re[Z*] e Imag[Z*] ohm')
plt.xlabel('Frequencia Hz')
plt.axis ([min(list freq), max(list freq), -200, (R+100)])
plt.show()
print ('Azul: Re[Z*]')<br>print ('Amarelo: Imag[Z*]')
```
Fonte: De autoria própria.

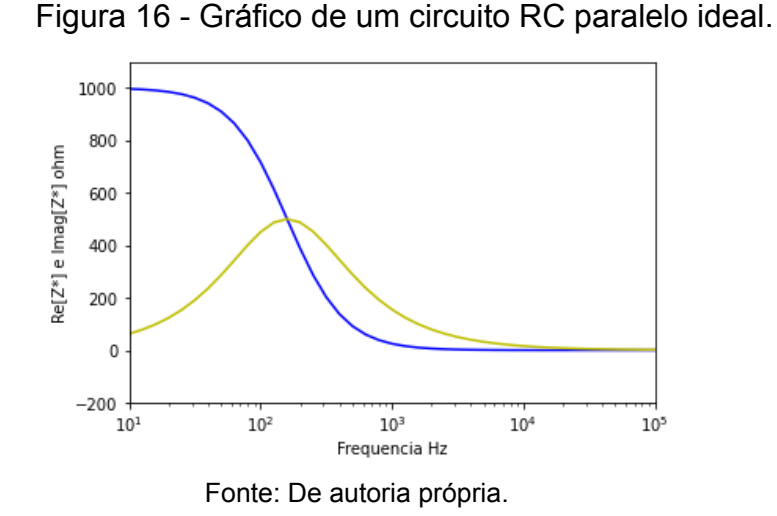

#### <span id="page-29-0"></span>**3.3 Comparação entre resultados experimentais e simulação**

Para a comparação entre os resultados experimentais e as simulações teóricas, foi desenvolvida uma rotina para geração de gráficos a partir dos resultados experimentais e das simulações teóricas conjuntamente (figura 17).

> Figura 17- Rotina para realização da comparação gráfica entre resultados experimentais e de simulação teórica.

```
plt.plot(list_freq, list_real,'b')
plt.plot(list_freq, list_imag, 'r')
plt.xscale("log")
plt.ylabel('Re[Z*] e Imag[Z*] ohm')
plt.xlabel('Frequencia Hz')
plt.axis ([10**1.2, max(list_freq), -200, 2000])
plt.show()
print ('Pontos azuis: Re[Z*] medido')
print ('Pontos Amarelos: Imag[Z*] medido')
print ('Azul:Re[Z*] Curva esperada')
print ('Amarelo:Imag[Z*] Curva esperada')
```
Fonte: De autoria própria.

Na figura 19 apresentamos a comparação dos resultados experimentais com curvas de simulação para um circuito RC paralelo com uma resistência de 1 kΩ e capacitância de  $1\mu$ F, empregando diferentes resistores de referência. Na figura 18 (A) apresentamos resultados obtidos com resistor de referência de 1 kΩ na figura 18 (B), de 100Ω e na figura 18 (c), de 10 ohms.

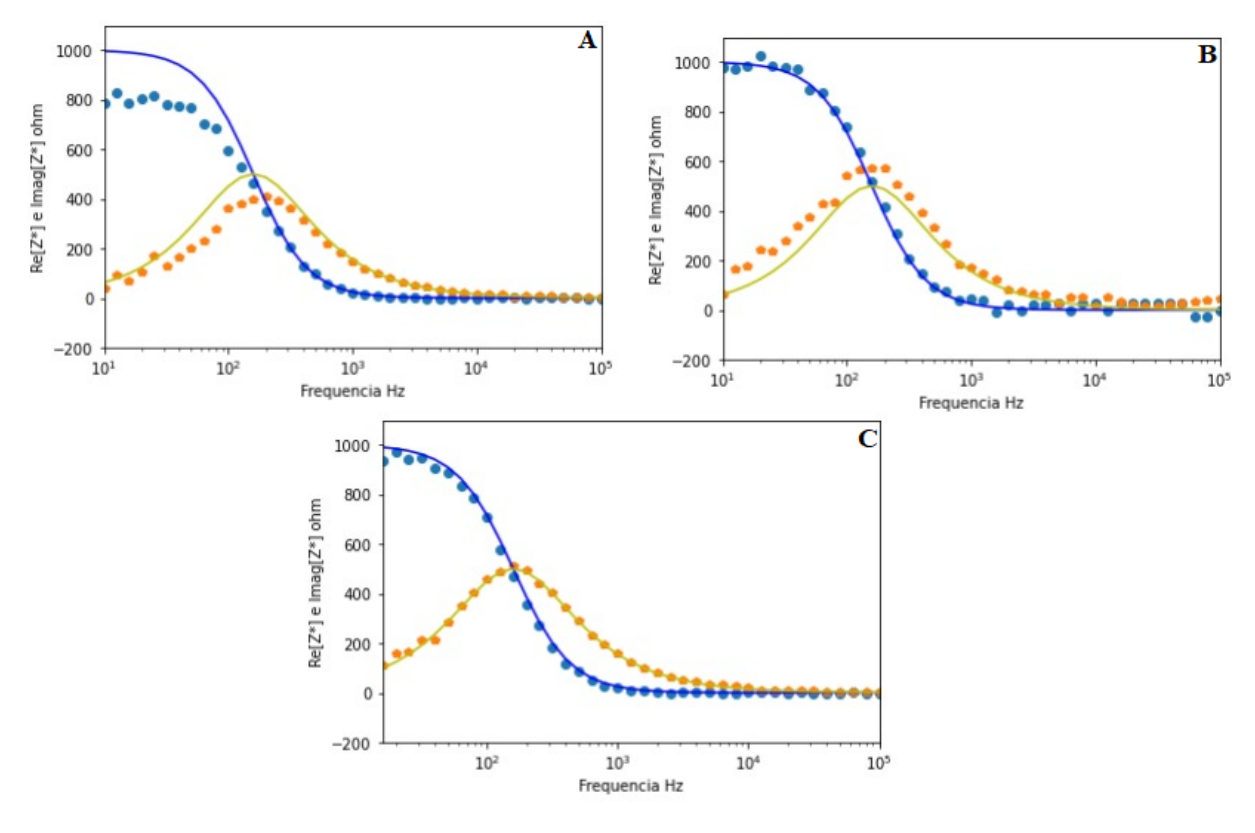

Figura 18 - Gráficos para comparação dos espectros de impedância de circuitos RC paralelos obtidos experimentalmente com resultados de simulação teórica.

Fonte: De autoria própria.

Na figura 18 pode-se verificar que conforme se diminui a resistência do resistor de referência mais os resultados experimentais se aproximam dos valores esperados teoricamente. Este fato se deve à impedância do circuito ser determinada assumindo-se que a queda de potencial sobre o circuito Caixa seja aproximadamente igual àquela aplicada pelo gerador de sinais. Contudo, conforme a resistência do resistor de referência se torna comparável à impedância do circuito Caixa esta aproximação não é válida. Sendo assim, quando se emprega um resistor de referência de 10 Ω, este possui uma impedância de 1% da impedância do circuito Caixa em baixas frequências. Por outro lado, quando se emprega um resistor de referência de 1 kΩ A impedância do resistor de referência é comparável à do circuito Caixa na condição de baixa frequência.

#### **4. Conclusões**

<span id="page-31-0"></span>Neste estudo implementamos um sistema automatizado para realização de experimentos de espectroscopia de impedância empregando um osciloscópio digital e um resistor de referência. O sistema foi automatizado empregando a linguagem de programação Python, permitindo o desenvolvimento de uma interface de uso, geração e leitura de sinais, cálculos da impedância de sistemas a serem analisados e apresentação gráfica dos resultados. Para avaliação deste sistema, realizamos medidas do espectro de impedância de um circuito RC paralelo, as quais foram comparadas com resultados de simulações da impedância esperada para o circuito. Para isso, empregamos diferentes resistores de referência, demonstrando que para realização de medições exatas a resistência de referência deve ter valor da ordem de 1% da impedância do circuito de análise no limite de baixas frequências. Assim, demonstramos que em tais condições o sistema de medidas desenvolvido permitiu medições no intervalo de frequência de 1 Hz a 100 kHz.

### **5. REFERÊNCIAS**

<span id="page-32-0"></span>[1] R. MACDONALD, J.; B. JOHNSON, W. Fundamentals of Impedance Spectroscopy. In: BARSUKOV, Y.; R. MACDONALD, J. (Eds.). Impedance Spectroscopy: Theory, Experiment, and Applications. [s.l.] John Wiley & Sons, 2005. p. 1–26.

[2] N., BONANOS; B, STEELE;E, BUTLER; Fundamentals of Impedance Spectroscopy. In: BARSUKOV, Y.; R. MACDONALD, J. (Eds.). Impedance Spectroscopy: Theory, Experiment, and Applications. [s.l.] John Wiley & Sons, 2005. p. 205–538.

[3] FORBES, Nancy; MAHON, Basil. **Faraday, Maxwell, and the Electromagnetic Field:** How Two Men Revolutionized Physics. [*S. l.*]: Prometheus Books, 2019.

[4] JUNIOR, Joab Silas. E**xperimento de Oersted**. [*S. l.*], 2020. Disponível em: https://mundoeducacao.uol.com.br/fisica/experimento-oersted.htm. Acesso em: 20 out. 2022.

[5] TIPLER, Paul; MOSCA, Gene. **Física para Cientistas e Engenheiros**: Eletricidade e Magnetismo. 6. ed. [*S. l.*]: LTC, 2009.

[6] HALLIDAY, David; RESNICK, Robert; WALKER, Jearl. **Fundamentos de Física:** Eletromagnetismo. 10. ed. [*S. l.*]: LTC, 2016.

[7] MCNICHOL, Tom.**AC/DC: The Savage Tale of the First Standards War**. [*S. l.*]: Jossey-Bass, 2013.

[8] DA SILVA, Domiciano. **Corrente alternada**. [*S. l.*], 2020. Disponível em: https://mundoeducacao.uol.com.br/fisica/corrente-alternada.htm. Acesso em: 20 out. 2022.

[9] HERMAN, Stephen. **Alternating Current Fundamentals**. 8. ed. [*S. l.*]: Cengage Learning, 2011.

[10] GOZZI, G.; CHINAGLIA, D.; ALFARO, R.; HESSEL, R. **Espectroscopia de impedância no laboratório de ensino**. Revista Brasileira de Ensino de Física , [*s. l.*], 24 mar. 2009. DOI https://doi.org/10.1590/S1806-11172008000400013. Disponível em: https://www.scielo.br/j/rbef/a/CtQH65LJBMqzpsNfLv6jmCv/?lang=pt. Acesso em: 15 out. 2022.

[11] CANALES, Camila Pía. Electrochemical Impedance Spectroscopy and Its Applications. *In*: 21ST Century Nanostructured Materials: 21st Century Nanostructured Materials - Physics, Chemistry, Classification, and Emerging Applications in Industry, Biomedicine, and Agriculture. [*S. l.*]: IntechOpen, 2021. Disponível em: https://www.intechopen.com/chapters/79697. Acesso em: 23 out. 2022.